# 排除RV110W上VLAN間通訊的裝置訪問故障

## 目標 Ī

本檔案將說明對VLAN間通訊案例進行疑難排解的步驟。考慮如下拓撲:任何裝置(例如儲存 裝置)都連線到在RV110W上建立的新VLAN上。現在,從RV110W上存在的其他VLAN到該 裝置的Inter VLAN路由不會發生。在這種情況下,本文將會有所幫助。

## 適用裝置 Ĩ,

• RV110W

# QuickVPN連線故障排除

## 嘗試Ping

如果對RV110W的ping操作成功,首先從裝置檢查。這將確保裝置已收到其IP地址。

#### 檢查VLAN建立

檢查RV110W是否正確建立VLAN。

步驟1。如果從Web組態實用程式選擇**Networking > LAN > VLAN Membership**,就可以實現 此功能。這將開啟VLAN成員資格頁面,該頁面具有埠的VLAN設定。

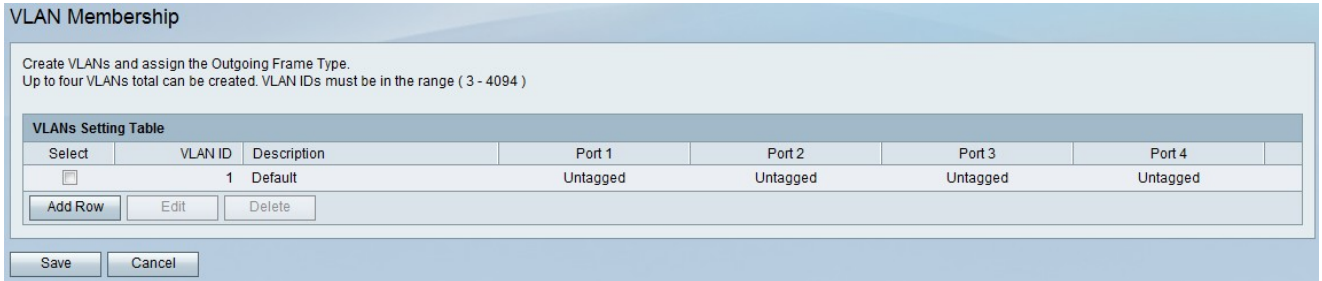

步驟2.獲得連線埠後,檢查裝置是否已在正確的連線埠上佈線。

### 檢查VLAN間路由是否已啟用

步驟1.要檢查是否已啟用VLAN間路由,從管理實用程式中選擇Networking > Routing。 Routing頁面隨即開啟:

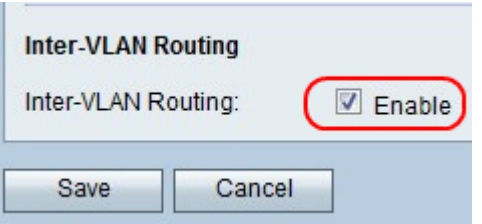

步驟2.向下滾動至VLAN間區域,並檢查是否選中了Inter-VLAN routing的Enable覈取方塊。如 果不選中Enable覈取方塊以啟用VLAN間路由

步驟3.按一下Save按鈕以儲存設定。